# **GhinExplorer Crack Free [Updated]**

# **Download**

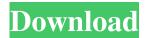

# GhinExplorer Crack + X64

Highlights: • Inbuilt search engine • Simple file management options • Small footprint • No installation required What's new in the last version: • Add to Favorites • Open as text file • Filter by extension • Copy the selected item • Command line support • Ability to process regular expression in the search criteria • Scrolling to the bottom of the selected item • Faster navigation in the tree view • Enable free download mode • Filter by file type Acessing a computer remotely is something we all need from time to time, and when you're away from home, either for business or pleasure, VPN is the only option you should rely on. Some VPN providers have better security in place than others, so you need to choose one that meets your needs. There are also plenty of VPN routers you can buy that will add some extra protection for your router, but they are usually of better value for money. Best VPN Router for Mac If you want to use VPN on a Mac, a VPN router is the best option. These are standalone routers that connect you to the internet through a VPN tunnel. This means you're protected from prying eyes, and any security concerns you might have while browsing the internet can be solved. As with any router, you might need to configure them manually to ensure they are working correctly. Here is a list of VPN routers that offer the best VPN security available for Mac users. VyprVPN VyprVPN is the first and foremost option you should consider, as it was already recommended by the security experts at AnandTech in a different article. The reason for this is because it is the most secure router for Mac right now. VyprVPN is based in Switzerland, which is probably a good indication of how tight security is in that country. With this in mind, it doesn't make sense to buy any other VPN service for a Mac. You can configure your Mac to connect to it via their app, which means you don't have to go through the process of configuring your router. No installation is required, but you need to make sure you have the latest version of the app, and you might have to install some other plugins depending on which version you're using. The major plus point of VyprVPN is that they have a no logging policy, meaning you can trust them with all your personal data. If

#### **GhinExplorer**

KEYMACRO is a small application that monitors the keys that are pressed and performs the specified task in the background. The first thing you do when you open KEYMACRO is to decide what task you want to assign to each key. There are plenty of options, as you can assign a single key, a list of keys, or even the entire keyboard. To simplify the operation, the KEYS tab allows you to add/edit keys at the bottom of the list, and you can define multiple key mappings at once. When a key is pressed, the current state is shown in the SPEED tab, and the assigned task is executed. All your tasks are saved in a database, so if you want to revert a key to its original state, you can do so from the REVERT tab. For example, if the task you assigned to the key with the letter "c" is copy a file, when you press the letter "c", the file is copied to the current folder, and you can save the task in the database under "c" for easy recall. One thing you need to be aware of is that if you want to add the same task to more than one key, you have to go back to the KEYS tab and assign it to one key, then you can assign it to the other keys. This way you can assign the same key to different tasks. One of the biggest pros of KEYMACRO is that you can save the tasks you use the most. The task name can be changed, so you can save it as a shortcut to speed up things a little bit. For example, I saved the task "copy a file to C:" as "shortcut", which means pressing the key "shortcut" executes the task. Two buttons let you directly execute the tasks you saved in the database, or add them to the main panel, where you can assign one key to one task, or multiple tasks to one key. Another thing you can do

with KEYMACRO is edit the tasks you saved, which can be a little cumbersome. You can simply copy the task to the clipboard or even save it as a task shortcut. KEYMACRO is a small application that monitors the keys that are pressed and performs the specified task in the background. The first thing you do when you open KEYMACRO is to decide what task you want to assign to each key. There are plenty of options, as 77a5ca646e

# **GhinExplorer Free Registration Code Free Download**

Put away your heavy PC, let the sweet freedom of the Android reign, and go beyond File Explorer. GhinExplorer is a simple file manager for Android with easy to navigate navigation panel. With its limited but useful set of features, you can manage the files on your phone and tablet without an equal amount of fuss. GhinExplorer Features: - Support different file managers - Change icons and widgets - Drag and drop file to other apps - Drag and drop to Android app folder - Perform search operation - Sort files by name, date and size - And much more! Connect with us: Facebook : Twitter : Download Android File Manager APK File: Android File Manager app is a best file manager apk available for free in Android. The app is very easy to use and easy to download on Android. After downloading, you can access any folder in android with the help of file manager apk file. Installing Folderie Step 1 Download and install the appropriate version of the Google Play Store app on your Android device. Download Folderie Step 2 Open the Google Play Store app on your Android device. The Google Play Store Step 3 In the left-hand side navigation, tap Downloads. Step 4 Tap Add, and then select Folderie. Step 5 Select the type of file you want to view or download, and then tap OK. Step 6 Tap on the newly-added file, and then tap on the Save icon. Step 7 Tap on the name of the folder you want to save the file to. Step 8 You can also browse through files and folders by tapping on the little arrow. Recover Deleted Files on Android Step 1 Open the Google Play Store app on your Android device. Step 2 Tap on Apps, and then tap the Search icon in the top right-hand corner. Step 3 Tap the "Files" icon. Step 4 Tap the "Recover" icon. Step 5 Tap "Select files to restore", and then

#### What's New In?

My File Explorer is a simple file manager that takes advantage of Windows Explorer. My File Explorer's benefits: -Opens files as small icons -Use powerful search engine -Display files in a new way -Takes advantage of Windows Explorer My File Explorer is available for: -Windows 7 -Windows 8 -Windows 10 -Windows XP -Windows Server Best Features: \*Opens files as small icons \*Use powerful search engine \*Display files in a new way \*Takes advantage of Windows Explorer \*Keeps the old Windows Explorer feature set \*Takes advantage of Windows Explorer without taking over its feature set \*Focus on file management File association is one of the simplest things you can do to speed up your computer. Rather than having to look in each folder for the files you're looking for, you simply use the right click menu and select "Open With" to select the program you'd like to use to open the files. But if you want to make sure that you open a particular file with a specific program, you may not have the option to do so. There are many programs you can use to open specific files, and in some cases, not all programs you've tried will open the same file type. Here's how to fix that. 1. Changing the Program of a File Type There are many ways you can change what program opens a file. These include, but are not limited to: \*Making a.bat file for your preferred program, and moving it to the desired folder \*Setting the Open With command for the desired program \*Setting the default program for the desired file type in the Windows Registry What you do will depend on the program you want to use, and whether or not you want to open it with the default program for the file type. If you would like to open a file with a specific program, you may want to set the Open With command. That way, every time you double-click a file, it will open the same way. \*To set the Open With command in Windows 7: -From the File Manager go to your desired file. -Right-click on the file and select "Open With". -A drop-down menu will appear, listing all of the programs that Windows can open the file with. -Click on the program you would like to open the file with, and the file will open with the program listed under it. -If you'd like to make this the default program for a file type, click on the program in the list and click "Set as default". \*To make an exe file open with Notepad: -Right-click on the exe file and click "Open With". -Select "Open With" and "Notepad". -Select "Yes" from the next window and your exe file will

# **System Requirements For GhinExplorer:**

Windows® XP, Windows Vista<sup>TM</sup>, Windows 7<sup>TM</sup> Intel® Pentium® 4, Intel® Core<sup>TM</sup> 2 Duo, Intel® Core<sup>TM</sup> i3, Intel® Core<sup>TM</sup> i5 2 GB of RAM DirectX® 9.0c compatible video card Release Date: 2005-03-18 Features: Versatile GUI tool for creating and managing DRC MUDs Instructions: This program works best in a dos shell. The executable is NOT a console application, it

https://ssministries.com/lacie-firewire-speakers-crack-with-key-pc-windows/

 $\underline{https://evolvagenow.com/upload/files/2022/06/XQGz1KBeXKJYuVBTRSrd\ 06\ 6ecd2823b651d39c5b4b83282e60421a\ file.p\ df}$ 

https://secureservercdn.net/198.71.233.44/7hj.be5.myftpupload.com/wp-

content/uploads/2022/06/AudioRelay.pdf?time=1654524407

https://techno-cafe.com/wp-content/uploads/2022/06/LayoutSaver.pdf

http://nuihoney.com/wp-content/uploads/2022/06/Xml2Json Converter.pdf

https://ipricontquattdawd.wixsite.com/quicoltattber/post/ole-com-object-explorer-crack-license-key-full-download-win-mac

https://www.shankari.net/2022/06/06/oem-logo-stamper-professional-edition-crack-incl-product-key-download-

x64-updated-2022/

https://startacting.ru/wp-content/uploads/2022/06/Blacksmith.pdf

https://www.antreprenoare.ro/wp-content/uploads/2022/06/Kernel for NSF Local Security Removal.pdf

https://poetbook.com/upload/files/2022/06/oxUuU7Jkoa8gONXd424l\_06\_22a9cffce790ea8af8c2f5f385dcc799\_file.pdf